## インターネットでの各種講習の申し込み方法

1 Google などの検索サイトで「防火管理者講習 横浜市」と入力し検索する。 防火・防災管理新規講習・横浜市をクリックし開く。

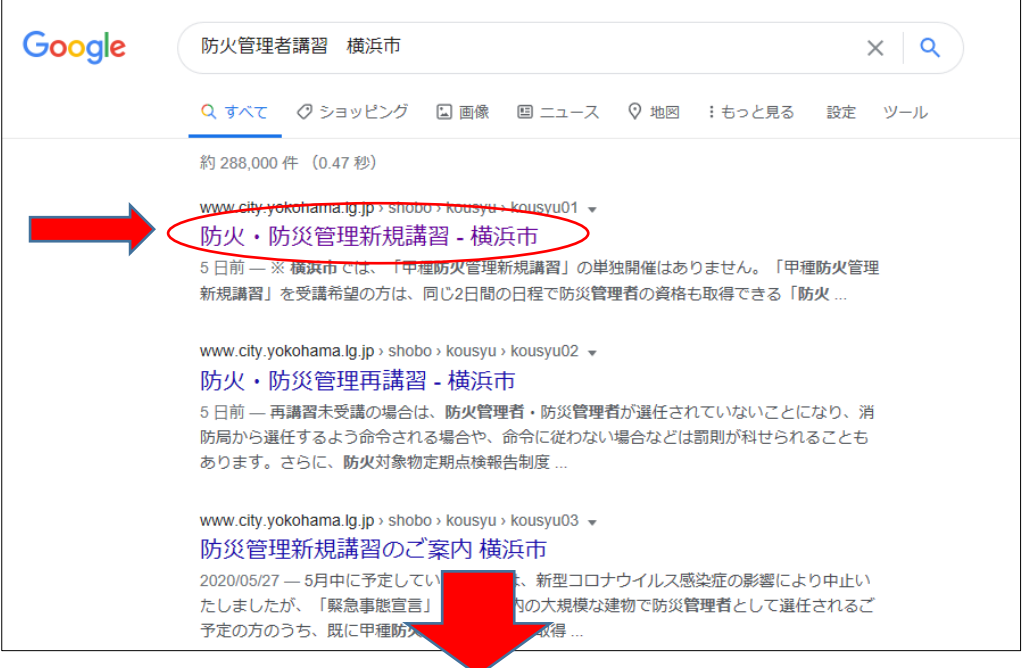

2 3受講申請手続き (2) インターネットで申し込みの「Web 予約」(外部サイト) をクリックする。

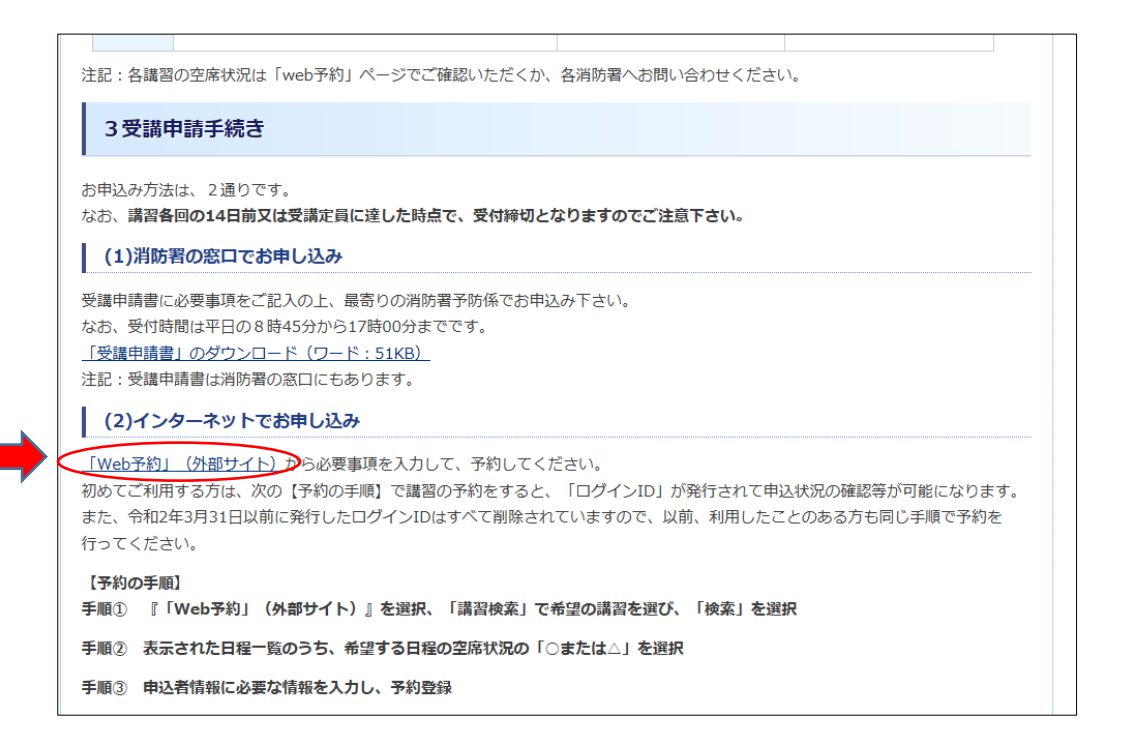

3 講習検索で希望する講習の種別と開催月を入力し検索をクリックする。

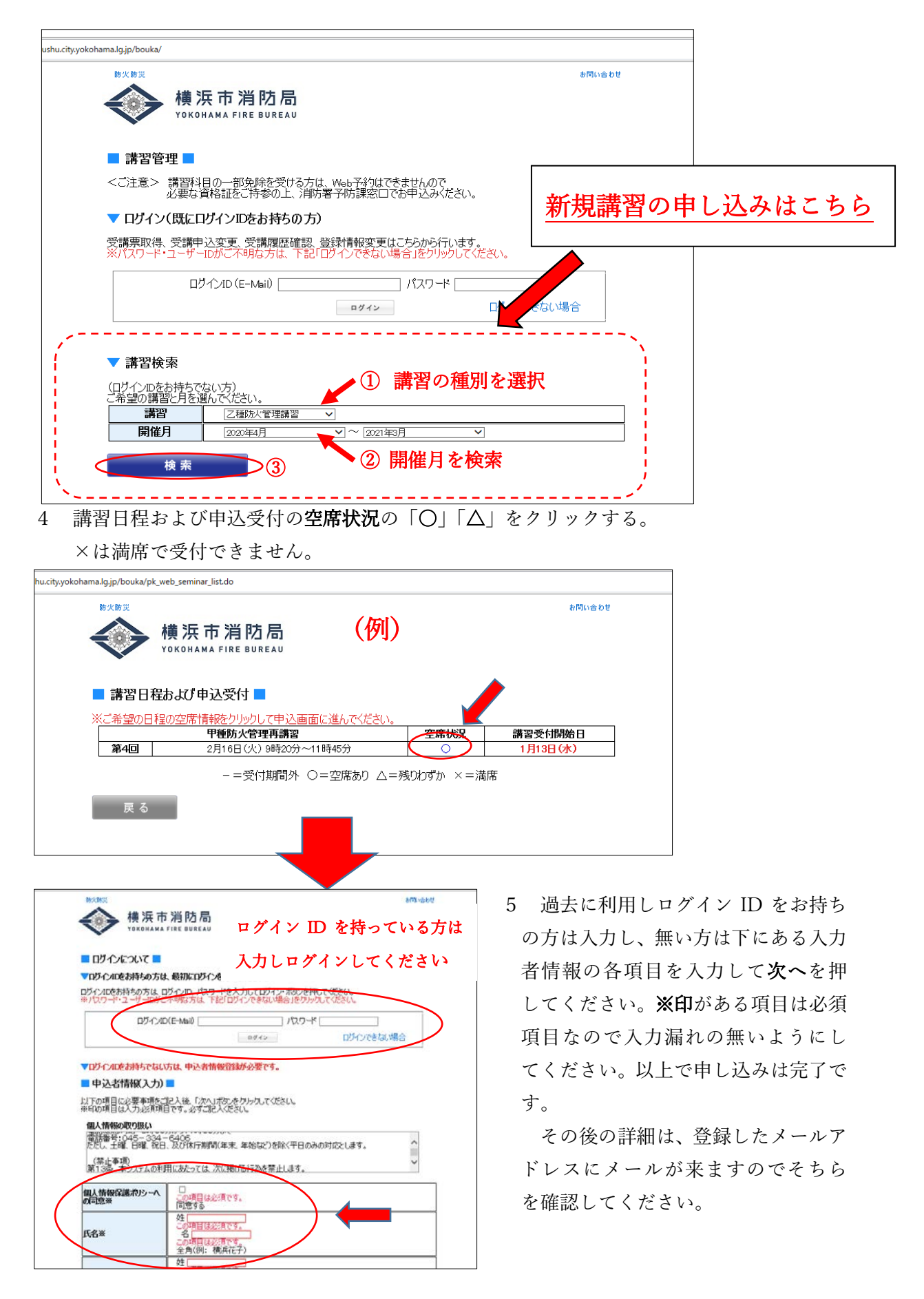

不明な場合は、消防局予防課(TEL:045-334-6406)へお問い合わせください。